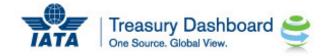

## My Participation Dashboard

## Notes and Guidance

- 1. The data in this Dashboard is intended to show various historical settlement data. Although IATA is using its best efforts to show the most accurate data possible from its core operational systems, certain discrepancies may appear in the Dashboard due to timing or system limitations. Should any discrepancies result in the data shown in this Dashboard and source data coming from IATA's source operational systems, the source system data will supersede. For clarity, this signifies data received directly by the user from the ICH, ICCS and/or BSP/CASS data reports. IATA will not be responsible for any direct or indirect losses realized by the user due to any decisions and/or acts taken by the User by using any data from this Dashboard.
- 2. The My Participation dashboard will show the user:
  - a. Historical settlement data, by IATA settlement plan.
  - b. A forecast capability that will produce a Forecast until year end.
- 3. Following Point #2 above, the Dashboard will have 2 views that the User can toggle between:

| Participation View | Forecast View |
|--------------------|---------------|
|--------------------|---------------|

4. The Top 15 Volumes bar graph in this Dashboard illustrates "Settlement Volumes" and not "Sales volumes'. The subtle difference being the timing of the actual cashflow. For example, a portion of December 2015 sales will be settled in January 2016.

Also to note:

- a. ICH volumes will be included in the Top 15 bar chart.
- b. ICCS volumes will not be shown separately as "ICCS" but will be shown under the original BSP or CASS operation name. This design has been taken to facilitate a comparison of all BSP and CASSes that the airline participates in regardless of the settlement system that pays funds to the airline. Conversely, the bar graph the on the left hand side of the Dashboard (Settlement System Volume Overview) will illustrate settlement data by the actual method of payment that the Airlines has chosen.
- c. The "Zoom" feature at bottom of the Top 15 chart can be used to enhance the Bar Chart view to facilitate comparisons of smaller volume countries.
- 5. Any bank account data that is shown in the Dashboard table section for a specific period (e.g. Year to date settlement data) will be the most current Bank Account data that IATA has on record as received from the user.

Forecast View

View, is dynamic in nature and the User has the option to change 2

parameters and personalize their Forecast. The basic Forecast methodology is a 3-Month Actual Forecast where the average value of the last 3 (full) months of settlement data is taken and used as a basis for the months to be forecasted.

## 2 Parameters to personalize the Forecast:

6. The Forecast

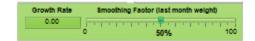

**Growth Rate**: The User can enter a "Growth Rate" in % terms to be applied to the 3-month average and the forecast will apply that growth rate (increase) to the months to be forecasted.

**Smoothing Factor:** Smoothing (or Exponential Smoothing) is a Forecasting technique in which more weight is given to the most current data item than the rest of the data. So in the 3 month average methodology used in this Dashboard the smoothing factor (%) will decide how much weight is given to the last month of actual data and how much weight is given to the standard 3 month average in arriving to the future months being Forecasted.

Example of smoothing factor (with 0% growth rate) What will the April Forecast be?? Actual Data: Jan: 100 Feb: 200 March: 300 Simple 3 month avg = (100+200+300) / 3 = April forecast = 200 VS. 3 month average with 50% smoothing factor = (200\*50%) + (300\*50%) = April Forecast = 250